# <span id="page-0-0"></span>**Dell™ Studio 1535/1536/1537 Manual de serviço**

[Antes de começar](file:///C:/data/systems/studio1537/pt/sm/before.htm#wp1180036) [Tampa da base](file:///C:/data/systems/studio1537/pt/sm/base.htm#wp1223477) [Bateria em forma de moeda](file:///C:/data/systems/studio1537/pt/sm/coinbatt.htm#wp1179839) [Memória](file:///C:/data/systems/studio1537/pt/sm/memory.htm#wp1180987) [Unidade de disco rígido](file:///C:/data/systems/studio1537/pt/sm/hdd.htm#wp1180023) [Conjunto de arrefecimento térmico do processador](file:///C:/data/systems/studio1537/pt/sm/cpucool.htm#wp1179839) [Módulo do processador](file:///C:/data/systems/studio1537/pt/sm/cpu.htm#wp1179976) [Tampa de controlo central](file:///C:/data/systems/studio1537/pt/sm/cntrcont.htm#wp1180201) **[Teclado](file:///C:/data/systems/studio1537/pt/sm/keyboard.htm#wp1180346)** [Mini-Card sem fios](file:///C:/data/systems/studio1537/pt/sm/minicard.htm#wp1181360) [Ecrã](file:///C:/data/systems/studio1537/pt/sm/display.htm#wp1179838) [Camâra](file:///C:/data/systems/studio1537/pt/sm/camera.htm#wp1223477) [Apoio para mãos](file:///C:/data/systems/studio1537/pt/sm/palmrest.htm#wp1181046) [Conjunto do altifalante](file:///C:/data/systems/studio1537/pt/sm/speaker.htm#wp1180768) [Unidade óptica](file:///C:/data/systems/studio1537/pt/sm/optical.htm#wp1179928) [Placa de áudio/USB](file:///C:/data/systems/studio1537/pt/sm/buttonbo.htm#wp1180150) **[Microfone](file:///C:/data/systems/studio1537/pt/sm/mic.htm#wp1180150)** [Conjunto da placa de sistema](file:///C:/data/systems/studio1537/pt/sm/sysboard.htm#wp1180315) [Conjunto do trinco da bateria](file:///C:/data/systems/studio1537/pt/sm/latch.htm#wp1179838) [Actualizar o BIOS](file:///C:/data/systems/studio1537/pt/sm/bios.htm#wp1179839)

# **Notas, Notícias e Advertências**

**A NOTA: Uma NOTA fornece informações importantes para o ajudar a utilizar melhor o computador.** 

**AVISO:** A AVISO indica danos potenciais no hardware ou uma perda de dados e diz como pode evitar esse problema.

**CUIDADO: CUIDADO indica potenciais danos no equipamento, lesões corporais ou mesmo morte.** 

Se adquiriu um computador Dell™ n Series, quaisquer referências neste documento aos sistemas operativos da Microsoft<sup>®</sup> Windows® não são aplicáveis.

### **As informações deste documento estão sujeitas a alterações sem aviso prévio. © 2008 Dell Inc. Todos os direitos reservados.**

Qualquer tipo de reprodução sem autorização escrita da Dell Inc. é estritamente proibida.

Marcas comerciais utilizadas neste texto: *Del* e o logótipo *DELL* são marcas comerciais da Dell Inc.; *Microsoft, Windows, e Windows Vista* são marcas comerciais ou marcas<br>comerciais registadas da Microsoft Corporation n pela Dell sob licença.

Outros nomes e marcas comerciais podem ser mencionados neste documento como referência às entidades que invocam essas marcas e nomes ou os seus produtos. A Dell Inc.<br>nega qualquer interesse de propriedade sobre outras marc

**Modelo: PP33L**

**Agosto de 2008 Rev. A01**

### <span id="page-1-0"></span> **Tampa da base**

**Dell™ Studio 1535/1536/1537 Manual de serviço** 

**CUIDADO: Antes de trabalhar dentro do computador, siga as instruções de segurança fornecidas com o computador.**

CUIDADO: **Antes de efectuar estes procedimentos, desligue o computador, desligue o adaptador de CA da tomada eléctrica e o computador,<br>desligue o modem da tomada de parede e do computador e retire todos os cabos externos d** 

AVISO: Para evitar descargas electrostáticas, ligue-se à terra utilizando um faixa de terra para pulso, ou toque periodicamente numa superfície<br>metálica não pintada (como um conector na parte posterior do computador).

# **Retirar a tampa da base**

- 1. Assegure-se de que o computador está desligado.
- 2. Remova a bateria (consulte [Antes de trabalhar no interior do computador](file:///C:/data/systems/studio1537/pt/sm/before.htm#wp1180694)).
- 3. Desaperte os setes parafusos integrados existentes na tampa da base, e levante a tampa do computador de acordo com o ângulo mostrado na figura.

**CUIDADO: Não toque no dispositivo de arrefecimento térmico do processador. Os componentes do processador só devem ser retirados por pessoal técnico experiente.**

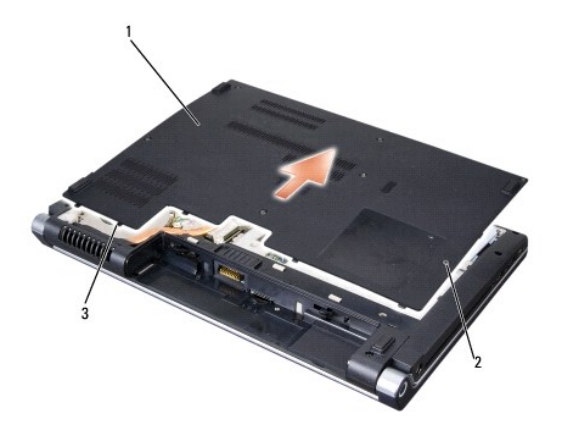

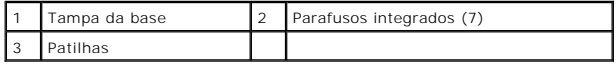

### **Voltar a colocar a tampa da base**

- 1. Alinhe as patilhas na tampa da base com a parte inferior do computador.
- 2. Volte a colocar e aperte os sete parafusos integrados existentes na tampa da base.
- 3. Deslize a bateria para o respectivo compartimento até ela encaixar no lugar.

# <span id="page-2-0"></span> **Antes de começar**

**Dell™ Studio 1535/1536/1537 Manual de serviço** 

- $\bullet$  Ferramentas recomendadas
- **Antes de trabalhar no interior**

Este documento fornece os procedimentos de remoção e instalação dos componentes no computador. Excepto se indicado em contrário, cada procedimento pressupõe que:

- l Executou os passos em [Antes de trabalhar no interior do computador](#page-2-2).
- l Leu as informações de segurança fornecidas com o computador.
- l Quando da substituição de um componente, já retirou a peça original se instalada.

#### <span id="page-2-1"></span>**Ferramentas recomendadas**

Os procedimentos neste documento podem requerer as seguintes ferramentas:

- l Chave de parafusos pequena
- l Chave de parafusos Phillips
- l Alavanca pequena em plástico
- l Suporte de dados da actualização do BIOS (consulte o site de suporte da Dell em **support.dell.com**)

### <span id="page-2-2"></span>**Antes de trabalhar no interior do computador**

Utilize as directrizes de segurança seguintes para ajudar a proteger o computador de potenciais danos, e para ajudar a assegurar a sua segurança pessoal.

**CUIDADO: Antes de iniciar quaisquer dos procedimentos descritos nesta secção, siga as instruções de segurança fornecidas com o computador.**

- AVISO: As reparações no computador só devem ser efectuadas por um técnico de serviço certificado. Os danos causados por assistência não autorizada pela Dell não estão cobertos pela garantia.
- AVISO: Para evitar descargas electrostáticas, ligue-se à terra utilizando uma faixa de terra para pulso ou toque periodicamente numa superfície<br>metálica não pintada, como um conector na parte posterior do computador.
- AVISO: Manuseie os componentes e as placas com cuidado. Não toque nos componentes ou contactos de uma placa. Segure nas placas pelas<br>respectivas extremidades, ou pelo suporte de montagem metálico. Segure nos componentes, c pinos.
- Θ AVISO: Quando desligar um cabo, puxe pelo conector do cabo ou pelo respectivo olhal, mas não pelo cabo. Para os conectores dos cabos com patilhas<br>de bloqueio, prima as patilhas de bloqueio para dentro para soltar o conecto correctamente orientados e alinhados para evitar que o conector e/ou os pinos do conector fiquem danificados.
- 1. Certifique-se de que a superfície de trabalho é plana e limpa para evitar que a tampa do computador se risque.
- 2. Clique em **Start** (1) (Iniciar), clique na seta **eta** e, em seguida, clique em **Shut Down** (Desligar).

O computador é desligado depois do processo de encerramento do sistema operativo estar concluído.

- 3. Desligue o computador e todos os dispositivos ligados das respectivas tomadas eléctricas.
- **AVISO:** Para desligar um cabo de rede, primeiro retire o cabo do computador e, em seguida, desligue-o da tomada de rede.
- 4. Desligue todos os cabos telefónicos e de rede do computador.
- 5. Prima e ejecte todas as placas instaladas a partir da ranhura ExpressCard e do leitor de cartões de memória 8 em 1.
- **AVISO:** Para ajudar a evitar danos na placa do sistema. deve retirar a bateria do respectivo compartimento antes da assistência ao computador.
- ౧ **AVISO:** Para evitar danos no computador, utilize apenas a bateria concebida para este computador Dell. Não utilize baterias concebidas para outros computadores Dell.
- 6. Volte o computador.
- 7. Deslize o trinco de libertação da bateria até ela encaixar no lugar.

8. Deslize a bateria para fora do compartimento.

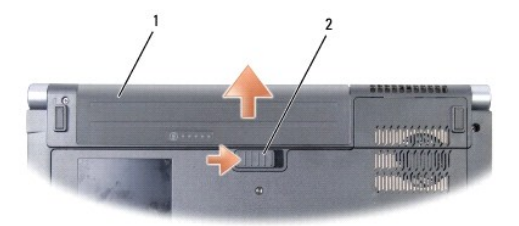

# 1 Bateria 2 Trinco de libertação da bateria

9. Volte o computador, abra o ecrã e prima o botão de alimentação para ligar a placa de sistema à terra.

# <span id="page-4-0"></span> **Actualizar o BIOS**

#### **Dell™ Studio 1535/1536/1537 Manual de serviço**

Se um CD do programa de actualização do BIOS for fornecido com uma nova placa de sistema, actualize a BIOS a partir do CD. Se não tiver um CD do<br>programa de actualização do BIOS, actualize-o a partir da unidade de disco rí

#### **Actualizar o BIOS a partir de um CD**

- **AVISO:** Ligue o adaptador de CA a uma fonte de alimentação conhecida e em boas condições para evitar perda de energia. Se não o fizer, pode provocar danos no sistema.
- 1. Certifique-se de que o adaptador de CA está ligado e que a bateria principal está correctamente instalada.
- NOTA: Se utilizar o CD do programa de actualização do BIOS para actualizar o BIOS, prima <F12> antes de inserir o CD para que possa configurar o<br>computador para inicializar de um CD apenas uma vez. Caso contrário, deve int
- 2. Insira o CD do programa de actualização do BIOS e ligue o computador.

**AVISO:** Não interrompa este processo depois de ter começado. Se o fizer, pode provocar danos no sistema.

Siga as instruções que aparecem no ecrã. O computador continua a inicializar e actualiza o novo BIOS. Quando a actualização estiver concluída, o computador reinicializará automaticamente.

- 3. Prima <F2> durante o POST para aceder ao programa de configuração do sistema.
- 4. Prima <Alt> e <f> para repor os padrões do computador.
- 5. Prima <Esc>, seleccione **Save/Exit** (Guardar/Sair) e prima <Enter> para guardar as alterações de configuração.
- 6. Retire da unidade o CD do programa de actualização do BIOS e reinicie o computador.

### **Actualizar o BIOS a partir da unidade de disco rígido**

**AVISO:** Ligue o adaptador de CA a uma fonte de alimentação conhecida e em boas condições para evitar perda de energia. Se não o fizer, pode provocar danos no sistema.

- 1. Certifique-se de que o adaptador de CA está ligado, que a bateria principal está devidamente instalada e que o cabo de rede está ligado.
- 2. Ligue o computador.
- 3. Localize o mais recente ficheiro de actualização do BIOS do seu computador em **support.dell.com**.
- 4. Clique em **Download Now** (Transferir agora) para transferir o ficheiro.
- 5. Se aparecer a janela **Export Compliance Disclaimer** (Declaração sobre compatibilidade com leis de exportação), clique em **Yes, I Accept this Agreement** (Sim, eu aceito este contrato).

A janela **File Download** (Transferência de ficheiro) é apresentada.

6. Clique em **Save this program to disk** (Guardar este programa no disco) e clique em **OK**.

A jabela **Save In** (Guardar em) aparece.

7. Clique na seta para baixo para ver o menu **Save In** (Guardar em), seleccione **Desktop** (Ambiente de trabalho) e clique em **Save** (Guardar).

O ficheiro será guardado no seu ambiente de trabalho.

8. Clique em **Close** (Fechar) quando a janela **Download Complete** (Transferência concluída) for apresentada.

O ícone do ficheiro aparecerá no seu ambiente de trabalho com o mesmo título do ficheiro de actualização do BIOS transferido anteriormente.

**AVISO:** Não interrompa este processo depois de ter começado. Se o fizer, pode provocar danos no sistema.

9. Clique duas vezes no ícone do ficheiro que está no ambiente de trabalho e siga as instruções do ecrã.

# <span id="page-6-0"></span> **Placa de áudio/USB**

**Dell™ Studio 1535/1536/1537 Manual de serviço** 

CUIDADO: Antes de iniciar quaçquer umn dos procedimentos nesta secção, siga as instruções de segurança fornecidas com o computador.

AVISO: Para evitar descargas electrostáticas, ligue-se à terra utilizando um faixa de terra para pulso, ou toque periodicamente numa superfície<br>metálica não pintada (como um conector na parte posterior do computador).

**AVISO:** Para ajudar a evitar danos na placa do sistema, deve retirar a bateria do respectivo compartimento antes da assistência ao computador.

### **Remover placa de áudio/USB**

- 1. Siga os procedimentos em **[Antes de começar](file:///C:/data/systems/studio1537/pt/sm/before.htm#wp1180036).**
- 2. Retire a unidade óptica (consulte [Retirar a unidade óptica](file:///C:/data/systems/studio1537/pt/sm/optical.htm#wp1180116)).
- 3. Desligue os dois cabos da placa de áudo/USB dos conectores na placa de sistema.
- 4. Retire as fitas adesivas dos cabos que a fixam à placa de sistema.
- 5. Retire o parafuso que fixa a placa de áudio/USB à tampa da base do computador e retire a placa.

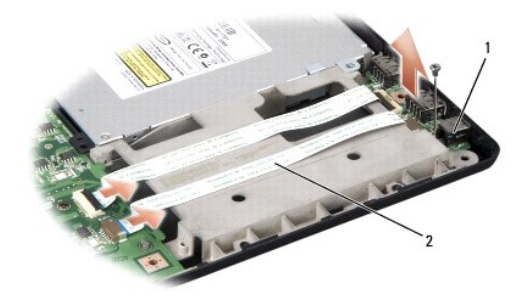

Placa USB 2 Cabos de áudio/USB

#### **Recolocar placa de áudio/USB**

- 1. Ligue os cabos da placa de áudio/USB aos conectores da placa de sistema.
- 2. Coloque a placa de áudio/USB na posição adequada, e recoloque e aperte o parafuso para fixar a placa.
- 3. Volte a colocar a unidade óptica (consulte [Voltar a colocar a unidade óptica](file:///C:/data/systems/studio1537/pt/sm/optical.htm#wp1180161)).

# <span id="page-7-0"></span> **Camâra**

**Dell™ Studio 1535/1536/1537 Manual de serviço** 

**CUIDADO: Antes de trabalhar dentro do computador, siga as instruções de segurança fornecidas com o computador.**

CUIDADO: **Antes de efectuar estes procedimentos, desligue o computador, desligue o adaptador de CA da tomada eléctrica e o computador,<br>desligue o modem da tomada de parede e do computador e retire todos os cabos externos d** 

AVISO: Para evitar descargas electrostáticas, ligue-se à terra utilizando um faixa de terra para pulso, ou toque periodicamente numa superfície<br>metálica não pintada (como um conector na parte posterior do computador).

## **Retirar o módulo da câmara**

- 1. Siga as instruções em [Antes de começar](file:///C:/data/systems/studio1537/pt/sm/before.htm#wp1180036).
- 2. Retire a moldura do ecrã (consulte [Retirar a moldura do ecrã](file:///C:/data/systems/studio1537/pt/sm/display.htm#wp1193208)).
- 3. Desaperte os dois parafusos que fixam a câmara à tampa do ecrã.
- 4. Desligue o cabo da câmara e retire o módulo da câmara.

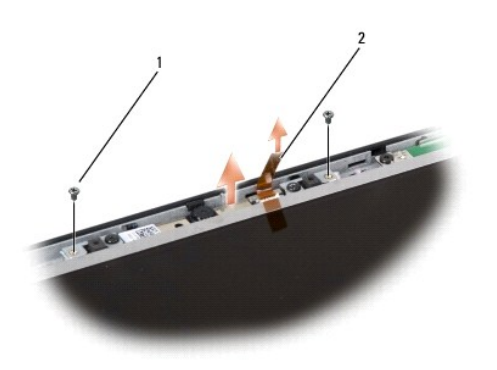

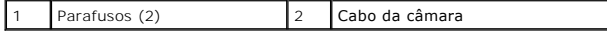

#### **Volte a colocar o módulo da câmara**

- 1. Siga as instruções em [Antes de começar](file:///C:/data/systems/studio1537/pt/sm/before.htm#wp1180036).
- 2. Volte a colocar e aperte os dois parafusos que fixam a câmara à tampa do ecrã.
- 3. Ligue o cabo da câmara ao conector.
- 4. Retire a moldura do ecrã (consulte [Voltar a colocar a moldura do ecrã](file:///C:/data/systems/studio1537/pt/sm/display.htm#wp1200680)).

<span id="page-8-0"></span>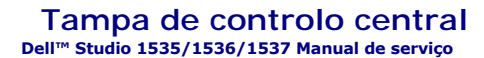

CUIDADO: Antes de iniciar quaisquer dos procedimentos descritos nesta secção, siga as instruções de segurança fornecidas com o computador.

**AVISO:** Para evitar descargas electrostáticas, ligue-se à terra utilizando uma faixa de terra para pulso, ou toque periodicamente numa superfície metálica não pintada (como um conector na parte posterior do computador).

**AVISO:** Para ajudar a evitar danos na placa do sistema, deve retirar a bateria do respectivo compartimento antes da assistência ao computador.

#### **Remover a tampa de controlo central**

- 1. Siga os procedimentos em **[Antes de começar](file:///C:/data/systems/studio1537/pt/sm/before.htm#wp1180036)**.
- 2. Remova os parafusos que fixam a tampa de controlo central do compartimento da bateria.

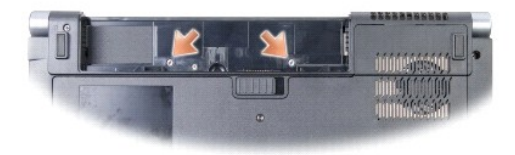

- 3. Volte o computador ao contrário e abra o visor o mais possível.
- 4. Levante a tampa do contrlo central com os dedos, começando a partir do compartimento da bateria na parte posterior do sistema.

A**VISO**: Para evitar danos no cabo de dados ligado à placa de sistema, certifique-se de que não o puxa quando estiver a levantar a tampa do controlo<br>central.

5. Solte ligeiramente a tampa de controlo central.

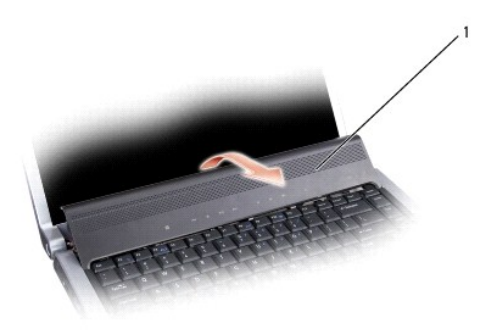

#### 1 Tampa de controlo central

- 6. Retire a parte circundante do teclado soltando-a com uma alavanca (consulte [Retirar o teclado](file:///C:/data/systems/studio1537/pt/sm/keyboard.htm#wp1180366)).
- 7. Retire os dois parafusos da parte superior do teclado.

AVISO: As tampas das teclas do teclado são frágeis, facilmente desmontáveis e demoram algum tempo a reinstalar. Tenha o máximo cuidado quando<br>retirar e manusear o teclado.

<span id="page-9-0"></span>8. Levante o teclado e segure-o empurrando-**o ligeiramente para a frente para aceder ao conector dos botões de controlo do suporte de dados na placa<br>de sistema.** 

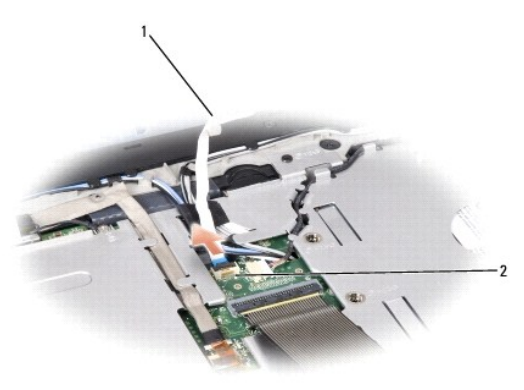

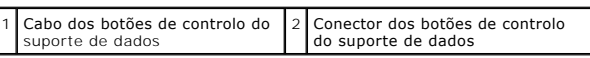

9. Desligue o cabo dos botões de controlo do suporte de dados a partir do conector na placa de sistema.

# **Remover a tampa de controlo central**

- 1. Siga os procedimentos em **[Antes de começar](file:///C:/data/systems/studio1537/pt/sm/before.htm#wp1180036)**.
- 2. Ligue de novo o cabo dos botões de controlo do suporte de dados no conector sob o teclado na placa de sistema.
- 3. Linhe as patilhas ao longo da parte inferior do teclado e deslize-as sob o apoio de mãos.
- 4. Coloque de novo a parte circundante do teclado.
- 5. Prima nos cantos junto ds parte superior para encaixar o teclado no respectivo lugar.
- 6. Retire os dois parafusos da parte superior do teclado.
- 7. Deslize a tampa de controlo central na direcção da área circundante do teclado, e prima ambas as extremidades da tampa até ela encaixar no respectivo lugar.
- 8. No compartimento da bateria, recoloque os dois parafusos que fixam a tampa de controlo central.

<span id="page-10-0"></span> **Bateria em forma de moeda Dell™ Studio 1535/1536/1537 Manual de serviço** 

## **Retirar a bateria em forma de moeda**

CUIDADO: Antes de iniciar quaisquer dos procedimentos descritos nesta secção, siga as instruções de segurança fornecidas com o computador.

- 1. Siga as instruções em [Antes de começar](file:///C:/data/systems/studio1537/pt/sm/before.htm#wp1180036).
- 2. Remova a tampa da base (consulte [Retirar a tampa da base\)](file:///C:/data/systems/studio1537/pt/sm/base.htm#wp1223484).
- 3. Utilize uma alavanca plástica para levantar a bateria em forma de moeda da ranhura.

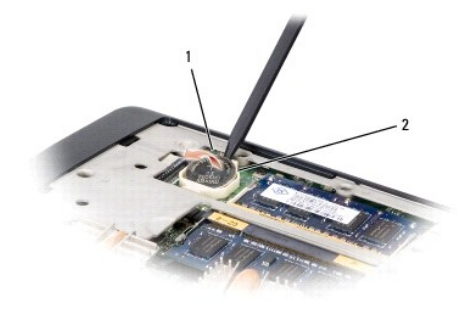

1 Bateria em forma de moeda 2 Ranhura

#### **Voltar a colocar a bateria em forma de moeda**

**A** CUIDADO: Antes de iniciar o seguinte procedimento, siga as instruções de segurança fornecidas com o seu computador.

- 1. Siga as instruções em [Antes de começar](file:///C:/data/systems/studio1537/pt/sm/before.htm#wp1180036).
- 2. Coloque a bateria em forma de moeda com o lado positivo voltado para cima.
- 3. Deslize a bateria em forma de moeda para a ranhura e prima-a cuidadosamente para a encaixar na ranhura.

<span id="page-11-0"></span> **Módulo do processador** 

**Dell™ Studio 1535/1536/1537 Manual de serviço** 

### **Retirar o módulo do processador**

**CUIDADO: Antes de iniciar o seguinte procedimento, siga as instruções de segurança fornecidas com o seu computador.**

1. Siga as instruções em [Antes de começar](file:///C:/data/systems/studio1537/pt/sm/before.htm#wp1180036).

2. Retire o conjunto de arrefecimento térmico do processador (consulte [Retirar o conjunto de arrefecimento térmico do processador](file:///C:/data/systems/studio1537/pt/sm/cpucool.htm#wp1179841)).

AVISO: Para evitar danos no processador, segure na chave de parafusos de modo a que esta fique perpendicular ao processador quando rodar o parafuso.

3. Para desapertar a tomada ZIF, utilize uma pequena chave de parafusos de ponta chata e rode o parafuso da tomada ZIF no sentido contrário ao dos ponteiros do relógio até que este pare.

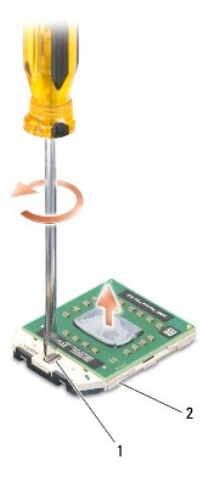

#### 1 Parafuso da tomada ZIF 2 Tomada ZIF

0 AVISO: Para garantir um arrefecimento máximo do processador, não toque nas áreas de transferência de calor no conjunto de arrefecimento térmico<br>do processador. Os óleos na sua pele podem reduzir a capacidade de transferênc

Ο **AVISO**: Quando retirar o módulo do processador, puxe o módulo directamente para cima. Tenha cuidado para não dobrar os pinos do módulo do<br>processador.

4. Levante o módulo do processador da tomada ZIF.

### **Voltar a colocar o módulo do processador**

**CUIDADO: Antes de iniciar o seguinte procedimento, siga as instruções de segurança fornecidas com o seu computador.**

**AVISO:** Não toque no circuito do processador. Prima sem soltar o processador no substrato no qual o circuito é montado, enquanto roda o parafuso<br>para evitar o contacto intermitente entre o parafuso e o processador.

AVISO: Certifique-se de que o bloqueio se encontra na posição de totalmente aberto antes de instalar o módulo do processador. A instalação correcta<br>do módulo do processador na tomada ZIF não deve ser feita à força. Um módu uma ligação intermitente ou danos permanentes no microprocessador e na tomada ZIF.

NOTA: Se for instalado um novo processador, receberá um novo conjunto de arrefecimento térmico que incluirá uma almofada térmica afixada, ou<br>receberá uma nova almofada térmica juntamente com a documentação para ilustrar a

1. Siga as instruções em [Antes de começar](file:///C:/data/systems/studio1537/pt/sm/before.htm#wp1180036).

2. Alinhe o canto do pino 1 do módulo do processador com o canto do pino 1 da tomada ZIF e, em seguida, introduza o módulo do processador.

**NOTA:** O canto do pino 1 do módulo do processador possui um triângulo que está alinhado com o triângulo no canto do pino 1 da tomada ZIF.

Quando o módulo do processador está correctamente instalado, todos os quatro cantos estão alinhados à mesma altura. Se um ou mais cantos do<br>módulo estiverem mais elevados do que os outros, o módulo não está correctamente i

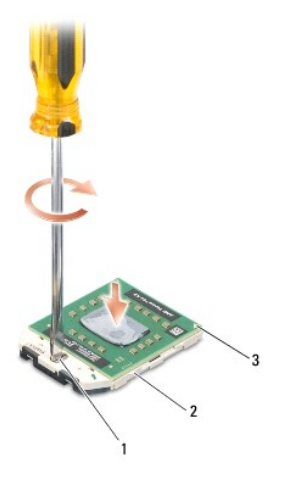

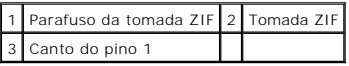

**AVISO:** Para evitar danos no processador, segure na chave de parafusos de modo a que esta fique perpendicular ao processador quando rodar o<br>parafuso.

3. Aperte a tomada ZIF, rodando o parafuso no sentido dos ponteiros do relógio para fixar o módulo do processador à placa de sistema.

4. Volte a colocar o conjunto de arrefecimento térmico do processador (consulte [Voltar a colocar o conjunto de arrefecimento térmico do processador](file:///C:/data/systems/studio1537/pt/sm/cpucool.htm#wp1179900)).

5. Volte a colocar a tampa da base (consulte [Voltar a colocar a tampa da base\)](file:///C:/data/systems/studio1537/pt/sm/base.htm#wp1217063).

# <span id="page-13-0"></span> **Conjunto de arrefecimento térmico do processador**

**Dell™ Studio 1535/1536/1537 Manual de serviço** 

### **Retirar o conjunto de arrefecimento térmico do processador**

**A** CUIDADO: Antes de iniciar o seguinte procedimento, siga as instruções de segurança fornecidas com o seu computador.

- 1. Siga as instruções em [Antes de começar](file:///C:/data/systems/studio1537/pt/sm/before.htm#wp1180036).
- 2. Volte o computador e retire a tampa da base (consulte [Retirar a tampa da base\)](file:///C:/data/systems/studio1537/pt/sm/base.htm#wp1223484).
- 3. Por ordem sequencial (indicada no conjunto de arrefecimento térmico), desaperte os quatro parafusos integrados existentes na tampa do processador do conjunto de arrefecimento térmico.
- 4. Desaperte os dois parafusos integrados existentes no dissipador do conjunto de arrefecimento térmico.
- 5. Desligue o cabo do ventilador do conjunto de arrefecimento térmico do conector na placa de sistema.
- 6. Retire o parafuso do ventilador do conjunto de arrefecimento térmico, e retire o respectivo conjunto.

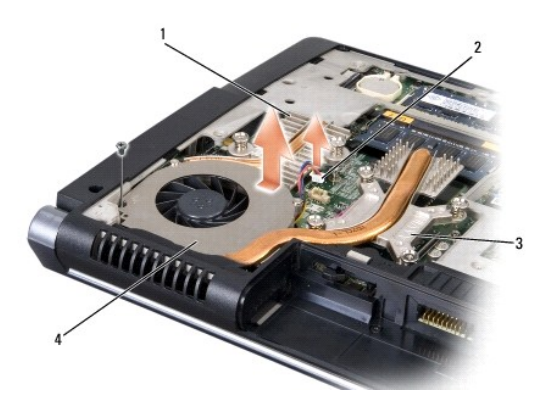

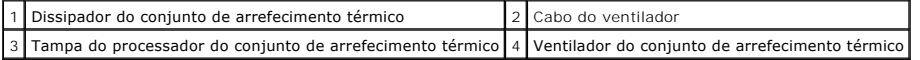

### **Voltar a colocar o conjunto de arrefecimento térmico do processador**

**CUIDADO: Antes de iniciar o seguinte procedimento, siga as instruções de segurança fornecidas com o seu computador.**

- 1. Alinhe os quatro parafusos integrados na tampa do processador do conjunto de arrefecimento térmico, e aparafuse-os por ordem sequencial.
- 2. Aperte os dois parafusos que fixam o dissipador do conjunto de arrefecimento térmico à placa de sistema.
- 3. Volte a colocar e aperte o parafuso para fixar o ventilador do conjunto de arrefecimento térmico na placa de sistema.
- 4. Ligue o cabo do ventilador do conjunto de arrefecimento térmico à placa de sistema.
- 5. Volte a colocar a tampa da base (consulte [Voltar a colocar a tampa da base\)](file:///C:/data/systems/studio1537/pt/sm/base.htm#wp1217063).

# <span id="page-15-0"></span> **Ecrã**

**Dell™ Studio 1535/1536/1537 Manual de serviço** 

- [Conjunto do ecrã](#page-15-1)
- [Moldura do ecrã](#page-17-1)
- [Painel do ecrã](#page-18-0)  **Inversor do ecrã**
- 
- [Dobradiças do ecrã](#page-20-1)

# <span id="page-15-1"></span>**Conjunto do ecrã**

# <span id="page-15-2"></span>**Retirar o conjunto do ecrã**

**A** CUIDADO: Antes de iniciar o seguinte procedimento, siga as instruções de segurança fornecidas com o seu computador.

- 1. Siga as instruções em **[Antes de começar](file:///C:/data/systems/studio1537/pt/sm/before.htm#wp1180036).**
- 2. Retire a tampa da base (consulte [Retirar a tampa da base\)](file:///C:/data/systems/studio1537/pt/sm/base.htm#wp1223484).
- 3. Desligue os cabos de antena da Mini-Card.
- 4. Levante os cabos de antena das patilhas de fixação, e retire-os do canal de direccionamento.

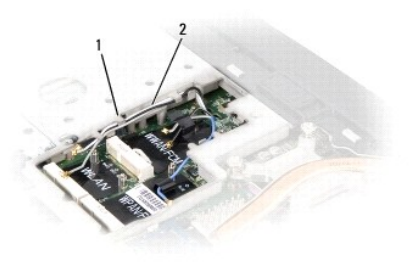

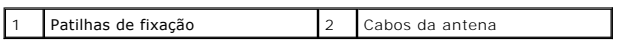

5. Retire os dois parafusos que fixam o conjunto do ecrã da parte inferior do computador.

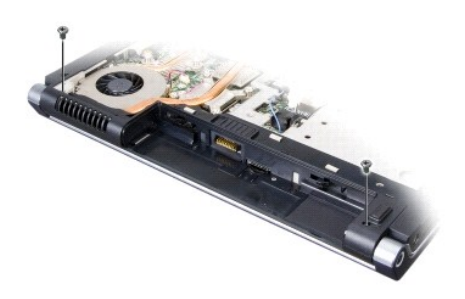

- 6. Retire a tampa do controlo central (consulte [Remover a tampa de controlo central\)](file:///C:/data/systems/studio1537/pt/sm/cntrcont.htm#wp1180217).
- 7. Retire o teclado (consulte [Retirar o teclado\)](file:///C:/data/systems/studio1537/pt/sm/keyboard.htm#wp1180366).
- <span id="page-16-1"></span>8. Desligue o cabo de dados do ecrã do conector na placa de sistema, desaperte o parafuso integrado, e solte o cabo a partir das patilhas plásticas de fixação.
- 9. Desligue o cabo da câmara da placa de sistema, desaperte o parafuso integrado e solte-o a partir das patilhas plásticas de fixação.
- 10. Desligue o cabo de alimentação do ecrã do conector na placa de sistema, e solte-o a partir das patilhas plásticas de fixação.

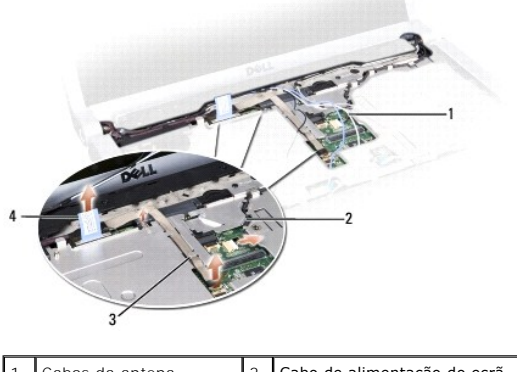

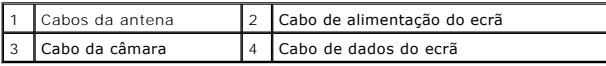

- 11. Puxe os canos da antena a partir do orifício de direccionamento, e solte-os do respectivo canal.
- 12. Retire os dois parafusos das dobradiças do conjunto do ecrã.

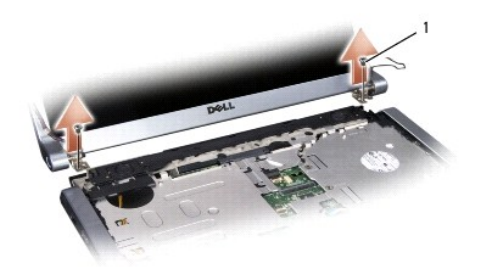

#### 1 Parafusos das dobradiças (2)

13. Levante o conjunto do ecrã e retire-o do computador.

### <span id="page-16-0"></span>**Voltar a colocar o conjunto do ecrã**

CUIDADO: Antes de iniciar o seguinte procedimento, siga as instruções de segurança fornecidas com o seu computador.

- 1. Siga as instruções em [Antes de começar](file:///C:/data/systems/studio1537/pt/sm/before.htm#wp1180036).
- 2. Alinhe as dobradiças do ecrã com os orifícios na base do computador e, em seguida, baixe o ecrã.
- 3. Volte a colocar e aperte os dois parafusos das dobradiças do conjunto do ecrã.
- 4. Deslize os cabos da antena através do orifício de direccionamento até à base do computador.
- 5. Ligue o cabo de alimentação do ecrã aos conectores na placa de sistema.
- 6. Ligue os cabos da câmara e de dados do ecrã ao conector na placa de sistema, e aperte os parafusos integrados que prendem os cabos.

**MOTA:** Certifique-se de que os cabos do ecrã e da câmara estão devidamente direccionados e fixados sob as patilhas plásticas.

- <span id="page-17-0"></span>7. Retire o teclado (consulte [Recolocar o teclado](file:///C:/data/systems/studio1537/pt/sm/keyboard.htm#wp1181699)).
- 8. Retire a tampa do controlo central (consulte [Remover a tampa de controlo central\)](file:///C:/data/systems/studio1537/pt/sm/cntrcont.htm#wp1185318).
- 9. Feche o visor e vire computador ao contrário.
- 10. Volte a colocar e aperte os dois parafusos de fixação do conjunto do ecrã à parte inferior do computador.
- 11. Volte a colocar a Mini-Card e ligue os cabos da antena a ela (consulte [Substituir a Mini-Card](file:///C:/data/systems/studio1537/pt/sm/minicard.htm#wp1182689)).
- 12. Retire a tampa da base (consulte [Voltar a colocar a tampa da base\)](file:///C:/data/systems/studio1537/pt/sm/base.htm#wp1217063).

# <span id="page-17-1"></span>**Moldura do ecrã**

#### <span id="page-17-2"></span>**Retirar a moldura do ecrã**

**A** CUIDADO: Antes de iniciar o seguinte procedimento, siga as instruções de segurança fornecidas com o seu computador.

**CUIDADO: As instruções seguintes não são aplicáveis aos painéis do ecrã Extremidade a Extremidade, os quais não devem ser desmontados.**

- 1. Siga as instruções em **[Antes de começar](file:///C:/data/systems/studio1537/pt/sm/before.htm#wp1180036)**.
- 2. Retire o conjunto do ecrã (consulte [Retirar o conjunto do ecrã](#page-15-2)).
- **AVISO:** A remoção da moldura da tampa inferiro do ecrã requer imenso cuidado, para evitar danificar a moldura e o painel do ecrãl.
- 3. Puxe cuidadosamente a moldura do ecrã em cada um dos quatro lados para a soltar do painel do ecrã.

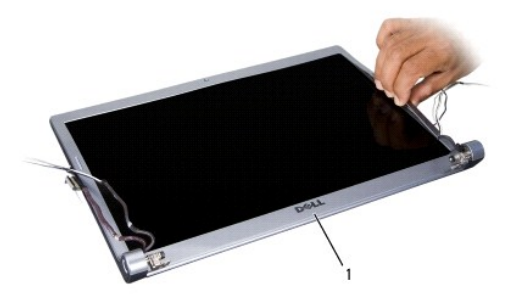

1 Moldura do ecrã

**A NOTA:** Nalguns computadores, a moldura do ecrã pode ter fita de dupla face em ambas as extremidades. Para reutilizar a fita, retire cuidadosamente a moldura.

# <span id="page-17-3"></span>**Voltar a colocar a moldura do ecrã**

**CUIDADO: Antes de iniciar o seguinte procedimento, siga as instruções de segurança fornecidas com o seu computador.** 

- 1. Siga as instruções em **[Antes de começar](file:///C:/data/systems/studio1537/pt/sm/before.htm#wp1180036)**.
- 2. A partir de qualquer canto, utilize os dedos para encaixar cuidadosamente a moldura no lugar de modo a fixá-la no painel do ecrã.
- 3. Retire o conjunto do ecrã (consulte [Voltar a colocar o conjunto do ecrã](#page-16-0)).

# <span id="page-18-2"></span><span id="page-18-0"></span>**Painel do ecrã**

# <span id="page-18-1"></span>**Retirar o painel do ecrã**

**A** CUIDADO: Antes de iniciar o seguinte procedimento, siga as instruções de segurança fornecidas com o seu computador.

CUIDADO: As instruções seguintes não são aplicáveis aos painéis do ecrã Extremidade a Extremidade, os quais não devem ser desmontados.

- 1. Siga as instruções em [Antes de começar](file:///C:/data/systems/studio1537/pt/sm/before.htm#wp1180036).
- 2. Retire o conjunto do ecrã (consulte [Retirar o conjunto do ecrã](#page-15-2)).
- 3. Retire o conjunto do ecrã (consulte [Retirar a moldura do ecrã](#page-17-2)).
- 4. Retire os quatro parafusos de fixação do painel do ecrã à tampa.

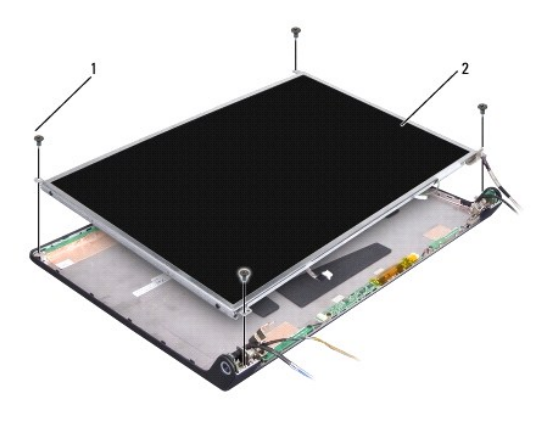

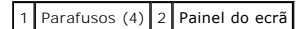

5. Desligue os cabos dos conectores em cada extremidade do inversor.

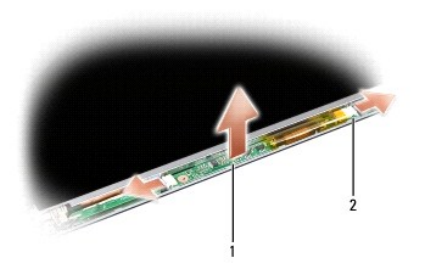

#### 1 Inversor 2 Conectores (2)

- 6. Retire o painel do ecrã da respectiva tampa.
- 7. Retire os quatro parafusos (dois de cada lado do painel do ecrã) de fixação dos suportes ao painel do ecrã e retire-os.

<span id="page-19-1"></span>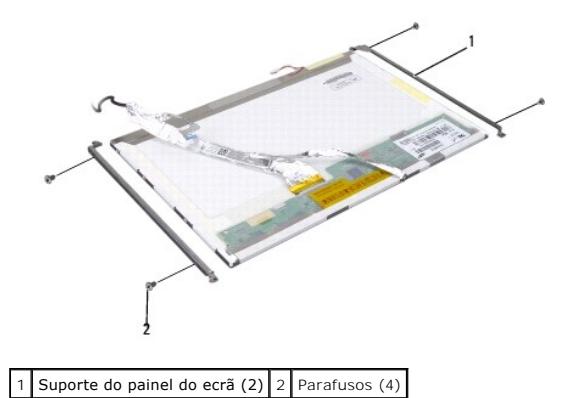

- 8. Volte o painel do ecrã e retire a fita condutora na placa do ecrã.
- 9. Desligue o cabo do ecrã da respectiva placa.

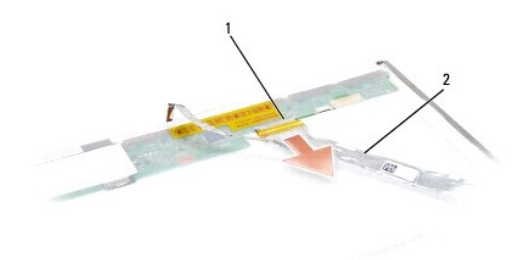

1 Conector do cabo do ecrã 2 Cabo do ecrã

### <span id="page-19-0"></span>**Voltar a colocar o painel do ecrã**

**A** CUIDADO: Antes de iniciar o seguinte procedimento, siga as instruções de segurança fornecidas com o seu computador.

- 1. Siga as instruções em [Antes de começar](file:///C:/data/systems/studio1537/pt/sm/before.htm#wp1180036).
- 2. Volte a colocar os quatro parafusos (dois de cada lado do painel do ecrã) para fixar os suportes do ecrã ao respectivo painel.
- 3. Ligue o cabo do ecrã na parte posterior do respectivo painel.
- 4. Ligue os cabos de alimentação aos conectores em ambas as extremidades do inversor.
- 5. Alinhe os orifícios dos parafusos no suporte do ecrã com orifícios dos parafusos correspondentes e pinos guia na tampa superior, e baixe cuidadosamente o painel do ecrã.
- 6. Volte a colocar os quatro parafusos que fixam o painel do ecrã à tampa.
- 7. Retire o conjunto do ecrã (consulte [Voltar a colocar a moldura do ecrã](#page-17-3)).
- 8. Retire o conjunto do ecrã (consulte [Voltar a colocar o conjunto do ecrã](#page-16-0)).
- 9. Retire o teclado (consulte [Recolocar o teclado](file:///C:/data/systems/studio1537/pt/sm/keyboard.htm#wp1181699)).
- 10. Retire a tampa do controlo central (consulte [Remover a tampa de controlo central\)](file:///C:/data/systems/studio1537/pt/sm/cntrcont.htm#wp1185318).

# <span id="page-20-0"></span>**Inversor do ecrã**

## **Retirar o inversor do ecrã**

CUIDADO: Antes de iniciar o seguinte procedimento, siga as instruções de segurança fornecidas com o seu computador.

- 1. Siga as instruções em [Antes de começar](file:///C:/data/systems/studio1537/pt/sm/before.htm#wp1180036).
- 2. Retire o conjunto do ecrã. Consulte [Retirar o conjunto do ecrã](#page-15-2).
- 3. Retire o painel do ecrã sem remover o suporte do ecrã (Consulte [Retirar o painel do ecrã](#page-18-1)).
- 4. Levante o inversor a partir das patilhas plásticas de fixação.

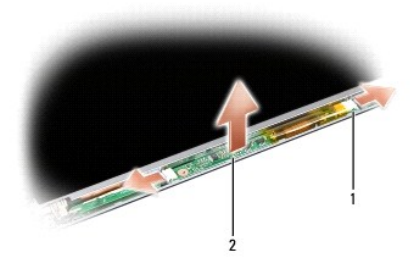

1 Inversor 2 Conectores (2)

### **Voltar a colocar o inversor do ecrã**

**CUIDADO: Antes de iniciar o seguinte procedimento, siga as instruções de segurança fornecidas com o seu computador.**

- 1. Siga as instruções em **[Antes de começar](file:///C:/data/systems/studio1537/pt/sm/before.htm#wp1180036)**.
- 2. Alinhe os orifícios no inversor com as patilhas na tampa do ecrã e coloque- o na posição correcta.
- 3. Volte a colocar o painel do ecrã. Consulte [Voltar a colocar o painel do ecrã](#page-19-0).
- 4. Volte a colocar o conjunto do ecrã. Consulte [Voltar a colocar o conjunto do ecrã](#page-16-0).

# <span id="page-20-1"></span>**Dobradiças do ecrã**

### **Retirar as dobradiças do ecrã**

CUIDADO: Antes de iniciar o seguinte procedimento, siga as instruções de segurança fornecidas com o seu computador.

- 1. Siga as instruções em [Antes de começar](file:///C:/data/systems/studio1537/pt/sm/before.htm#wp1180036).
- 2. Retire o conjunto do ecrã. Consulte [Retirar o conjunto do ecrã](#page-15-2).
- 3. Retire o painel do ecrã sem remover o suporte do ecrã. Consulte [Retirar o painel do ecrã](#page-18-1).
- 4. Retire os quatro parafusos (dois de cada lado) de fixação das dobradiças do ecrã na respectiva tampa.
- 5. Retire as dobradiças do ecrã.

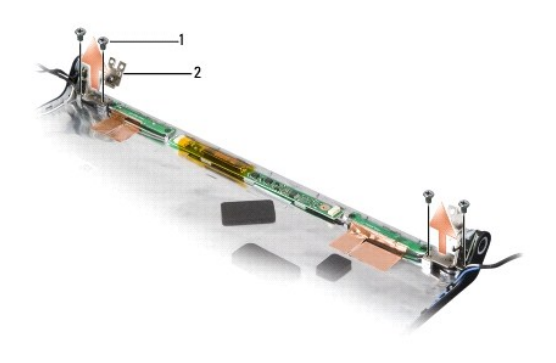

1 Parafusos (4) 2 Dobradiças (2)

# **Voltar a colocar as dobradiças do ecrã**

**A** CUIDADO: Antes de iniciar o seguinte procedimento, siga as instruções de segurança fornecidas com o seu computador.

- 1. Siga as instruções em [Antes de começar](file:///C:/data/systems/studio1537/pt/sm/before.htm#wp1180036).
- 2. Alinhe os orifícios nas dobradiças com os orifícios na tampa do ecrã, e volte a colocar os parafusos nas dobradiças.
- 3. Volte a colocar o painel do ecrã. Consulte [Voltar a colocar o painel do ecrã](#page-19-0).
- 4. Volte a colocar o conjunto do ecrã. Consulte [Voltar a colocar o conjunto do ecrã](#page-16-0).

# <span id="page-22-0"></span> **Unidade de disco rígido**

**Dell™ Studio 1535/1536/1537 Manual de serviço** 

- CUIDADO: Antes de iniciar quaisquer dos procedimentos descritos nesta secção, siga as instruções de segurança fornecidas com o computador.
- **CUIDADO:** *Não toque* no corpo metálico da unidade de disco rígido se retirar a mesma do computador enquanto a unidade estiver quente.
- **AVISO: Para evitar a perda de dados, desligue o computador antes de remover a unidade de disco rígido. Não retire a unidade de disco rígido<br>enquanto o computador estiver ligado ou no estado de Adormecimento.**
- **AVISO:** As unidades de disco rígido são extremamente frágeis. Tenha muito cuidado quando manusear a unidade de disco rígido.
- **IOTA: A Dell não garante compatibilidade nem presta assistência técnico a unidades de disco rígido obtidas a partir de outras fontes que não a Dell.**

#### **Retirar a unidade de disco rígido**

- 1. Siga os procedimentos em **[Antes de começar](file:///C:/data/systems/studio1537/pt/sm/before.htm#wp1180036).**
- 2. Volte o computador e retire a tampa da base (consulte [Retirar a tampa da base\)](file:///C:/data/systems/studio1537/pt/sm/base.htm#wp1223484).
- 3. Retire os quatro parafusos que fixam o conjunto da unidade de disco rígido ao computador.
- 4. Puxe a pega do cabo da unidade de disco rígido para o desligar do conector da placa de sistema.
- 5. Puxe a pega da unidade de disco rígido para levantar o conjunto da unidade do compartimento.

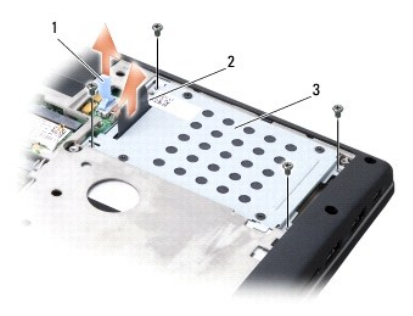

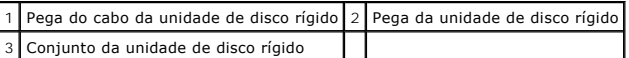

6. Retire os quatro parafusos M3 x 3 mm que fixam a caixa da unidade no disco rígido.

7. Retire a caixa da unidade do disco rígido.

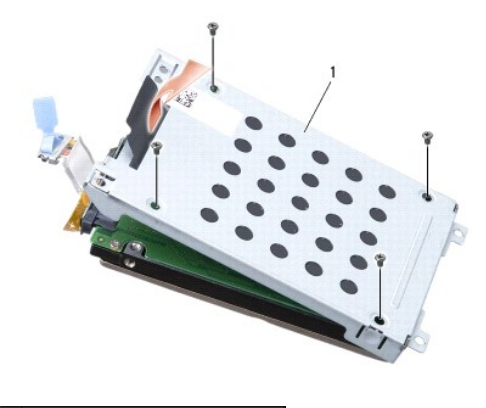

#### 1 Caixa da unidade de disco rígido

**AVISO:** Não desligue o cabo da unidade de disco rígido do respectivo conector utilizando a pega.

8. Desligue o cabo da unidade de disco rígido a partir do conector na unidade.

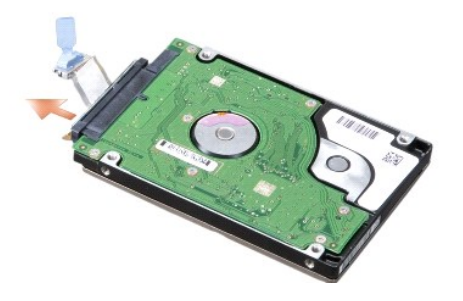

AVISO: Quando a unidade de disco rígido não estiver no computador, guarde-a na embalagem anti-estática de protecção. Para obter mais<br>informações, consulte "Proteger contra descarga electrostática" nas informações de segura

# **Voltar a colocar a unidade de disco rígido**

- 1. Siga os procedimentos em **[Antes de começar](file:///C:/data/systems/studio1537/pt/sm/before.htm#wp1180036)**.
- 2. Desligue o cabo da unidade de disco rígido a partir do conector na unidade.
- 3. Volte a colocar a caixa da unidade de disco rígido, e aperte os quatro parafusos para fixar a caixa à respectiva unidade.
- 4. Coloque o conjunto da unidade de disco rígido no respectivo compartimento, e volte a colocar os quatro parafusos para fixar o conjunto da unidade.
- 5. Ligue o cabo da unidade de disco rígido no conector da placa de sistema.
- 6. Volte a colocar a tampa da base (consulte [Voltar a colocar a tampa da base\)](file:///C:/data/systems/studio1537/pt/sm/base.htm#wp1217063).
- 7. Instale o sistema operativo do seu computador, conforme necessário (consulte "Restaurar o sistema operativo" no *Guia de referência rápida*).
- 8. Instale os controladores e utilitários para o seu computador, conforme necessário (consulte "Reinstalar controladores e utilitários" no *Guia de referência rápida*).

### <span id="page-24-0"></span> **Teclado**

**Dell™ Studio 1535/1536/1537 Manual de serviço** 

CUIDADO: Antes de iniciar quaisquer dos procedimentos descritos nesta secção, siga as instruções de segurança fornecidas com o computador.

AVISO: Para evitar descargas electrostáticas, ligue-se à terra utilizando um faixa de terra para pulso, ou toque periodicamente numa superfície<br>metálica não pintada (como um conector na parte posterior do computador).

**AVISO:** Para ajudar a evitar danos na placa do sistema, deve retirar a bateria do respectivo compartimento antes da assistência ao computador.

### **Retirar o teclado**

- 1. Siga os procedimentos em **[Antes de começar](file:///C:/data/systems/studio1537/pt/sm/before.htm#wp1180036)**.
- 2. Retire a tampa de controlo central (consulte [Remover a tampa de controlo central\)](file:///C:/data/systems/studio1537/pt/sm/cntrcont.htm#wp1180217).
- 3. Retire a área circundante do teclado levantando-a com uma alavanca plástica.

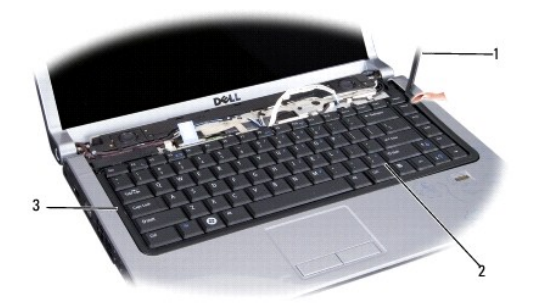

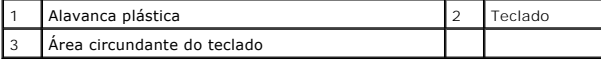

4. Retire os dois parafusos na parte superior do teclado.

AVISO: As tampas das teclas do teclado são frágeis, facilmente desmontáveis e demoram algum tempo a reinstalar. Tenha o máximo cuidado quando<br>retirar e manusear o teclado.

5. Levante o teclado e segure-o para aceder ao respectivo conector.

- 6. Desligue o cabo do teclado do respectico conector na placa de sistema, rodando o trinco do conector do teclado na direcção da parte frontal do computador.
- 7. Deslize o cabo do teclado para fora do respectivo conector.

**A NOTA:** Se tiver o teclado rectro-iluminado (opcional), haverá um cabo adicional que necessita de ser desligado.

<span id="page-25-0"></span>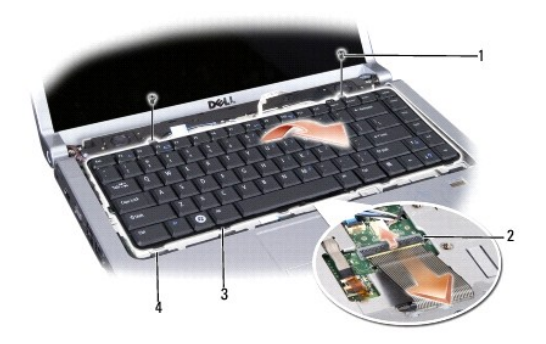

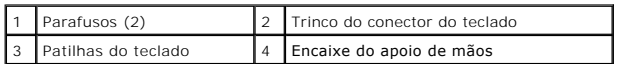

# **Recolocar o teclado**

- 1. Siga os procedimentos em [Antes de começar](file:///C:/data/systems/studio1537/pt/sm/before.htm#wp1180036).
- 2. Deslize o cabo do teclado para fora do respectivo conector.
- 3. Rode o trinco do conector do teclado para fixar o cabo.
- 4. Alinhe as patilhas existentes na parte inferior do teclado e deslize-as na direcção das ranhuras do apoio de mãos.
- 5. Prima os cantos junto da parte superior para encaixar o teclado no respectivo lugar.
- 6. Reinstale os dois parafusos na parte superior do teclado.
- 7. Reinstale a área circundante do teclado.
- 8. Retire a tampa de controlo central (consulte [Remover a tampa de controlo central\)](file:///C:/data/systems/studio1537/pt/sm/cntrcont.htm#wp1185318).

#### <span id="page-26-0"></span> **Conjunto do trinco da bateria Dell™ Studio 1535/1536/1537 Manual de serviço**

#### <span id="page-26-1"></span>**Retirar o conjunto do trico da bateria**

**CUIDADO: Antes de iniciar o seguinte procedimento, siga as instruções de segurança fornecidas com o seu computador.**

- 1. Siga as instruções em [Antes de começar](file:///C:/data/systems/studio1537/pt/sm/before.htm#wp1180036).
- 2. Retire a tampa da base (consulte [Retirar a tampa da base\)](file:///C:/data/systems/studio1537/pt/sm/base.htm#wp1223484).
- 3. Retire todos os módulos de memória (consulte [Retirar módulos de memória](file:///C:/data/systems/studio1537/pt/sm/memory.htm#wp1181008))
- 4. Retire a unidade de disco rígido (consulte [Retirar a unidade de disco rígido](file:///C:/data/systems/studio1537/pt/sm/hdd.htm#wp1181881))
- 5. Retire a Mini-Card (consulte [Remover a Mini-Card\)](file:///C:/data/systems/studio1537/pt/sm/minicard.htm#wp1182434).
- 6. Retire o conjunto de arrefecimento térmico do processador (consulte [Retirar o conjunto de arrefecimento térmico do processador](file:///C:/data/systems/studio1537/pt/sm/cpucool.htm#wp1179841)).
- 7. Retire o processador (consulte [Retirar o módulo do processador](file:///C:/data/systems/studio1537/pt/sm/cpu.htm#wp1179979)).
- 8. Retire a tampa do controlo central (consulte [Remover a tampa de controlo central\)](file:///C:/data/systems/studio1537/pt/sm/cntrcont.htm#wp1180217).
- 9. Retire o processador (consulte [Retirar o teclado](file:///C:/data/systems/studio1537/pt/sm/keyboard.htm#wp1180366)).
- 10. Retire o conjunto do ecrã (consulte [Retirar o conjunto do ecrã](file:///C:/data/systems/studio1537/pt/sm/display.htm#wp1179842)).
- 11. Retire o apoio de mãos pulso (consulte [Retirar o apoio para mãos](file:///C:/data/systems/studio1537/pt/sm/palmrest.htm#wp1181048)).
- 12. Retire a unidade de disco rígido (consulte [Retirar a unidade óptica](file:///C:/data/systems/studio1537/pt/sm/optical.htm#wp1180116)).
- 13. Retire a placa de sistema (consulte [Retirar o conjunto da placa de sistema\)](file:///C:/data/systems/studio1537/pt/sm/sysboard.htm#wp1180340).
- 14. Retire a mola do trinco.

**AVISO:** Antes de retirar o botão do trinco, observe a orientação do trinco para assegurar a reinstalação correcta.

15. Retire o parafuso do trinco da bateria e retire o trinco da base do computador.

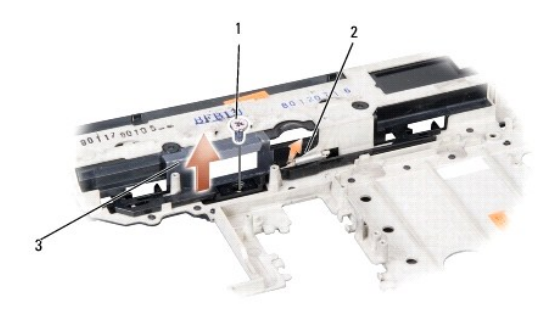

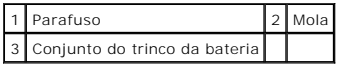

#### **Retirar o conjunto do trico da bateria**

CUIDADO: Antes de iniciar o seguinte procedimento, siga as instruções de segurança fornecidas com o seu computador.

**AVISO**: Certifique-**se de que o conjunto do fecho da bateria se encontra correctamente orientado. O espaço para o parafuso deve estar virado para<br>cima quando instalar o conjunto.** 

- 1. Deslize o conjunto do trinco da bateria para o respectivo lugar.
- 2. Recoloque e aperte o parafuso, fixando o trinco da bateria na tampa do computador.
- 3. Siga os passos apresentados em [Retirar o conjunto do trico da bateria](#page-26-1) pela ordem inversa.

### <span id="page-28-0"></span> **Memória**

**Dell™ Studio 1535/1536/1537 Manual de serviço** 

CUIDADO: Antes de iniciar qualquer um dos procedimentos nesta secção, siga as instruções de segurança fornecidas com o computador.

Pode aumentar a memória do computador instalando módulos na placa de sistema. Consulte "Especificações" no *Guia de referência rápida* para obter informações sobre a memória suportada pelo computador. Instale apenas módulos de memória compatíveis com o computador.

**∕A NOTA: Os módulos de memória adquiridos na Dell™ estão cobertos pela garantia do computador.** 

O computador tem duas tomadas SODIMM que podem ser acedidas pelo utilizador, DIMM A e DIMM B, com acesso a partir da parte inferior do computador.

A**VISO**: Se necessitar de instalar módulos de memória em dois conectores, instale um módulo no conector identificado "DIMM A" antes de instalar um<br>módulo no conector "DIMM B".

#### **Retirar módulos de memória**

Os módulos de memória estão localizados sob a tampa da base no computador.

- 1. Siga os procedimentos em **[Antes de começar](file:///C:/data/systems/studio1537/pt/sm/before.htm#wp1180036)**.
- 2. Volte o computador e retire a tampa da base (consulte [Retirar a tampa da base\)](file:///C:/data/systems/studio1537/pt/sm/base.htm#wp1223484).

**AVISO:** Para evitar danos no conector do módulo de memória, não utilize ferramentas para alargar os grampos de fixação do módulo de memória.

AVISO: Para evitar descargas electrostáticas, ligue-se à terra utilizando um faixa de terra para pulso, ou toque periodicamente numa superfície<br>metálica não pintada (como um conector na parte posterior do computador).

3. Utilize as pontas dos dedos para alargar cuidadosamente os grampos de fixação em cada lado do conector do módulo de memória, até ele desencaixar.

4. Retire o módulo do conector.

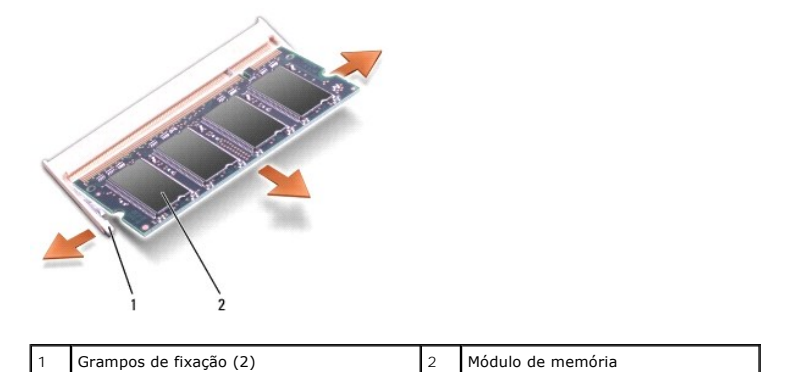

#### **Voltar a colocar módulos de memória**

**AVISO:** Para evitar descargas electrostáticas, ligue-se à terra utilizando um faixa de terra para pulso, ou toque periodicamente numa superfície metálica não pintada (como um conector na parte posterior do computador).

- 1. Alinhe o entalhe no conector da extremidade do módulo com a patilha no ranhura do conector.
- 2. Deslize o módulo firmemente para a ranhura num ângulo de 45 graus, e rode o módulo para baixo até ele encaixar correctamente. Se não ouvir o clique, retire o módulo e volte a instalá-lo.

*C* NOTA: Se o módulo de memória não estiver instalado adequadamente, o computador pode não arrancar. Esta falha não é indicada por qualquer mensagem de erro.

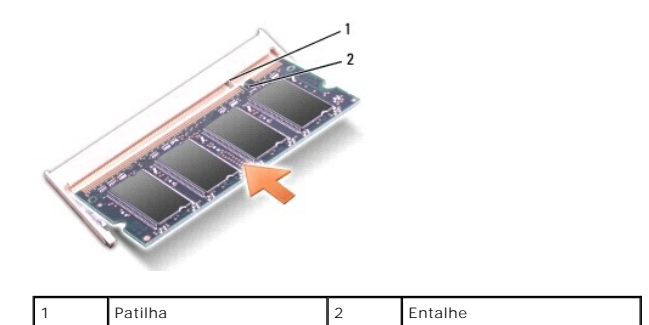

**AVISO:** Se for difícil fechar a tampa da base, retire o módulo e volte a instalá-lo. Forçar a tampa da base para fechar pode danificar o computador.

3. Volte a colocar a tampa da base (consulte [Voltar a colocar a tampa da base\)](file:///C:/data/systems/studio1537/pt/sm/base.htm#wp1217063).

4. Deslize a bateria para o respectivo compartimento até ela encaixar no lugar, ou ligue o adaptador de CA ao computador e a uma tomada eléctrica.

5. Ligue o computador.

Ao iniciar, o computador detecta a memória adicional e actualiza automaticamente as informações de configuração do sistema.

Para confirmar a quantidade de memória instalada no computador, clique em Start (Iniciar) ♥→ **Help and Support** (Ajuda e suporte)→ **Dell System**<br>**Information (**Informações do sistema da Dell).

#### <span id="page-30-0"></span> **Microfone**

**Dell™ Studio 1535/1536/1537 Manual de serviço** 

CUIDADO: Antes de iniciar quaisquer dos procedimentos descritos nesta secção, siga as instruções de segurança fornecidas com o computador.

AVISO: Para evitar descargas electrostáticas, ligue-se à terra utilizando um faixa de terra para pulso, ou toque periodicamente numa superfície<br>metálica não pintada (como um conector na parte posterior do computador).

**AVISO:** Para ajudar a evitar danos na placa do sistema, deve retirar a bateria do respectivo compartimento antes da assistência ao computador.

# **Retirar o módulo do microfone**

**IOTA:** O microfone analógico não está incluído se tiver encomendado a câmara opcional. Em vez dele, terá microfones de matriz digital com a câmara.

- 1. Siga os procedimentos em [Antes de começar](file:///C:/data/systems/studio1537/pt/sm/before.htm#wp1180036).
- 2. Retire o apoio de mãos. Consulte [Retirar o apoio para mãos](file:///C:/data/systems/studio1537/pt/sm/palmrest.htm#wp1181048).
- 3. Desligue o cabo do microfone da placa de sistema, e retire o módulo do microfone.

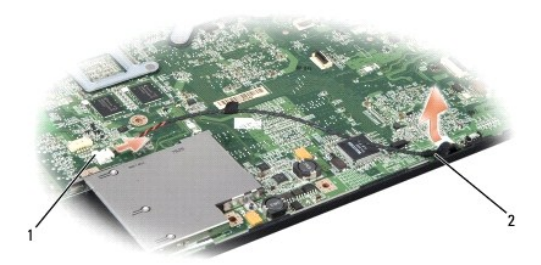

Conector do microfone 2 Módulo do microfone

#### **Voltar a colocar o módulo do microfone**

- 1. Ligue os cabos da placa de áudio/USB à placa de sistema.
- 2. Ligue o cabo de microfone ao conector existente na placa de sistema.
- 3. Volte a colocar o apoio de mãos (consulte [Voltar a colocar o apoio de mãos](file:///C:/data/systems/studio1537/pt/sm/palmrest.htm#wp1181144)).

#### <span id="page-31-0"></span> **Mini-Card sem fios Dell™ Studio 1535/1536/1537 Manual de serviço**

CUIDADO: Antes de iniciar quaisquer dos procedimentos descritos nesta secção, siga as instruções de segurança fornecidas com o computador.

AVISO: Para ajudar a evitar danos na placa do sistema, deve retirar a bateria do respectivo compartimento antes da assistência ao computador.

O seu computador suporta três ranhuras Mini-Card:

- l Duas ranhuras Mini-Card de dimensão completa para WWAN, WPAN, UWB, Bluetooth
- l Uma ranhura Mini-Card de meia dimensão para WLAN

**Z** NOTA: Dependendo da configuração do seu sistema, uma ou mais das Mini-Cards podem não estar presentes.

Os tipos de Mini-Cards suportadas são:

- l Wireless Local Area Network (WLAN) Mini-Card de meia dimensão
- l Ultra Wide Band (UWB) Mini-Card de dimensão completa
- 1 Banda larga móvel ou Wireless Wide Area Network (WWAN) Mini-Card de dimensão completa
- <sup>l</sup> Wireless Personal Area Network (WPAN) ou Placa interna com tecnologia sem fios Bluetooth® Mini-Card de dimensão completa

**A** NOTA: O seu computador só pode suportar, simultaneamente, duas Mini-Cards de dimensão completa e uma Mini-Card de meia dimensão. **NOTA:** A ranhura de WLAN suporta uma Mini-Card de meia dimensão.

#### **Remover a Mini-Card**

- 1. Siga as instruções em [Antes de começar](file:///C:/data/systems/studio1537/pt/sm/before.htm#wp1180036).
- 2. Remova a tampa da base (consulte [Retirar a tampa da base\)](file:///C:/data/systems/studio1537/pt/sm/base.htm#wp1223484).
- AVISO: Quando desligar um cabo, puxe pelo respectivo conector ou pela patilha, e não pelo próprio cabo. Alguns cabos possuem conectores com<br>patilhas de bloqueio. Se estiver a desligar este tipo de cabo, prima as patilhas d
- 3. Desligue os cabos de antena da Mini-Card.

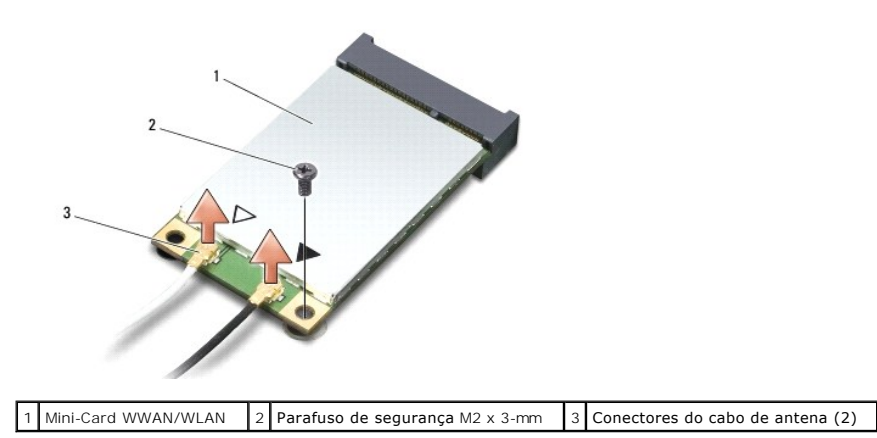

**A NOTA:** Se estiver a remover uma Mini-Card WPAN/UWB, desligue o cabo de antena azul da Mini-Card.

- 4. Retire o parafuso de segurança que liga a Mini-Card à placa de sistema.
- 5. Retire a Mini-Card do conector da placa de sistema.

<span id="page-32-0"></span>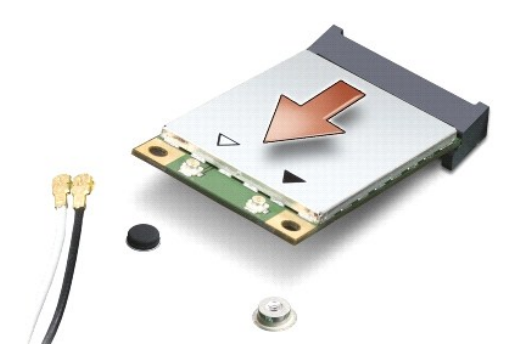

0 AVISO: Quando a Mini-Card não estiver no computador, guarde-a na embalagem de protecção anti-estática. Para obter mais informações, consulte<br>"Proteger contra descarga electrostática" nas informações de segurança fornecidas

### **Substituir a Mini-Card**

**AVISO:** Instale a Mini-Card UWB na ranhura WWAN ou WPAN. Não instale uma Mini-Card UWB na ranhura da placa WLAN. Se o fizer pode danificar o computador.

- 1. Siga as instruções em [Antes de começar](file:///C:/data/systems/studio1537/pt/sm/before.htm#wp1180036).
- 2. Retire a nova Mini-Card da respectiva embalagem.

AVISO: Utilize uma pressão firme e constante para deslizar a placa para o respectivo lugar. Se utilizar força excessiva, pode danificar o conector.

- 3. Insira o conector da Mini-Card num ângulo de 45 graus no conector da placa de sistema apropriado. Por exemplo, o conector da placa WLAN está identificado como **WLAN**, etc.
- 4. Prima a outra extremidade da Mini-Card para a ranhura e volte a colocar o segundo parafuso.
- 5. Ligue os cabos de antena apropriados à Mini-Card que está a instalar. A tabela seguinte mostra o esquema de cores do cabo de antena para cada Mini-Card suportada pelo computador.

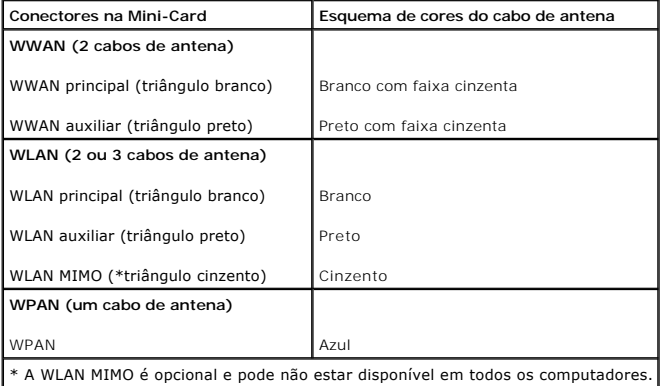

**NOTA:** O cabo de antena cinzento pode não estar disponível em todos os computadores. A presença do cabo de antena cinzento no

compartimento da Mini-Card depende do tipo de ecrã.

- 6. Prenda os cabos de antena não utilizados manga de protecção Mylar.
- 7. Volte a colocar a tampa da base e aperte os parafusos integrados.
- 8. Deslize a bateria para o compartimento até encaixar no lugar.
- 9. Instale os controladores e os utilitários para o seu computador, conforme for necessário. Para obter mais informações, consulte o *Manual de Tecnologia da Dell*.

**NOTA**: Se estiver a instalar uma placa de comunicação de outro fornecedor que não a Dell, deve instalar os utilitários e controladores apropriados. Para<br>obter mais informações, consulte o *Manual de Tecnologia da Dell*.

# <span id="page-34-0"></span> **Unidade óptica**

**Dell™ Studio 1535/1536/1537 Manual de serviço** 

# **Retirar a unidade óptica**

- 1. Siga os procedimentos em [Antes de começar](file:///C:/data/systems/studio1537/pt/sm/before.htm#wp1180036).
- 2. Retire o apoio de mãos (consulte [Retirar o apoio para mãos](file:///C:/data/systems/studio1537/pt/sm/palmrest.htm#wp1181048)).
- 3. Retire os três parafusos existentes na unidade óptica e retire-a do compartimento.

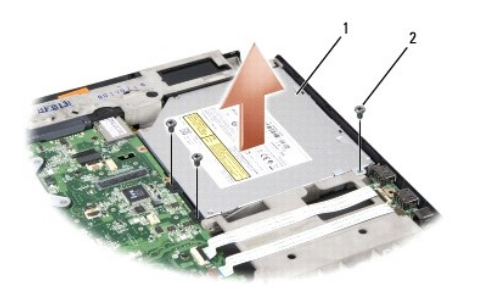

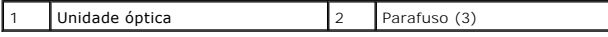

# **Voltar a colocar a unidade óptica**

- 1. Ligue o conector da unidade óptica à placa de sistema.
- 2. Volte a colocar e aperte os três parafusos na unidade óptica.
- 3. Retire o apoio de mãos (consulte [Voltar a colocar o apoio de mãos](file:///C:/data/systems/studio1537/pt/sm/palmrest.htm#wp1181144)).

# **Retirar a unidade óptica**

- 1. Siga os procedimentos em [Antes de começar](file:///C:/data/systems/studio1537/pt/sm/before.htm#wp1180036).
- 2. Retire o apoio de mãos (consulte [Retirar o apoio para mãos](file:///C:/data/systems/studio1537/pt/sm/palmrest.htm#wp1181048)).
- 3. Retire os três parafusos existentes na unidade óptica e retire-a do compartimento.
- 4. Retire o interpositor da unidade óptica para a remover.

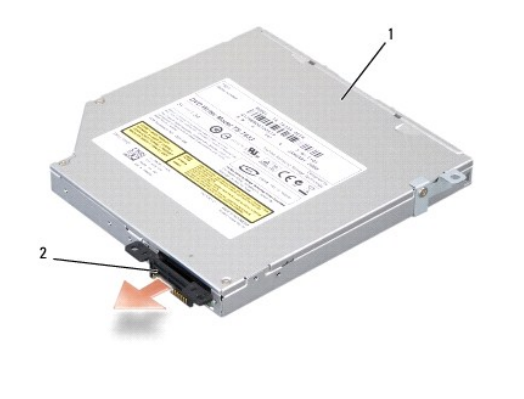

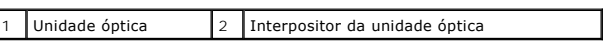

# <span id="page-36-0"></span> **Apoio para mãos**

**Dell™ Studio 1535/1536/1537 Manual de serviço** 

# **Retirar o apoio para mãos**

**CUIDADO:** Antes de iniciar o seguinte procedimento, siga as instruções de segurança fornecidas com o seu computador.

- 1. Siga as instruções em [Antes de começar](file:///C:/data/systems/studio1537/pt/sm/before.htm#wp1180036).
- 2. Retire a tampa da base (consulte [Retirar a tampa da base\)](file:///C:/data/systems/studio1537/pt/sm/base.htm#wp1223484).
- 3. Retire os oito parafusos da parte inferior do computador.

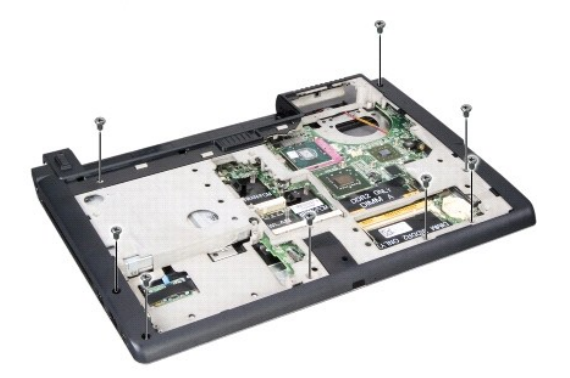

- 4. Retire todas as Mini-Cards (consulte [Remover a Mini-Card](file:///C:/data/systems/studio1537/pt/sm/minicard.htm#wp1182434)).
- 5. Prima e retire todas as ExpressCard ou cartões de suporte de dados.
- 6. Retire o conjunto do visor (consulte [Retirar o conjunto do ecrã](file:///C:/data/systems/studio1537/pt/sm/display.htm#wp1179842)).
- 7. Retire os oito parafusos existente no suporte de mãos.
- 8. Retire a mesa sensível ao toque, o leitor de impressões digitais e os conectores do altifalante da placa de sistema.

AVISO: Não utilize a força para separar o apoio para o pulso do computador. Se sentir resistência, flexione cuidadosamente ou aplique pressão no<br>apoio para mãos ou desloque a extremidade, trabalhando afastado da área de re

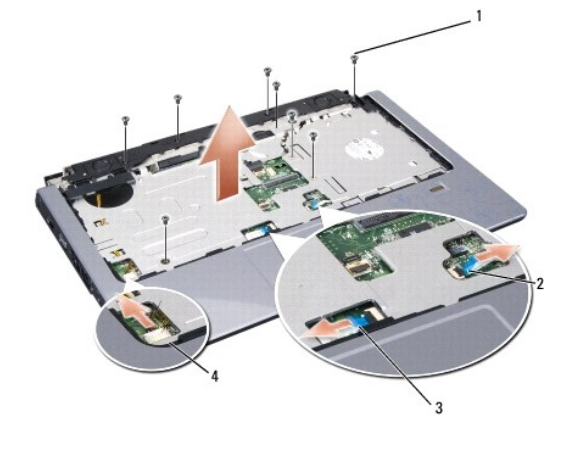

<span id="page-37-0"></span>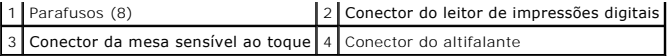

9. Movendo para esquerda para a direita, levante cuidadosamente o apoio de mãos ao longo da extremidade posterior, junto dos suportes das<br>dobradiças e, em seguida, levante cuidadosamente o apoio de mãos para o retirar do

#### **Voltar a colocar o apoio de mãos**

**A** CUIDADO: Antes de iniciar o seguinte procedimento, siga as instruções de segurança fornecidas com o seu computador.

- 1. Alinhe o apoio de mãos com a base do computador e encaixe-o cuidadosamente no respectivo lugar.
- 2. Retire a mesa sensível ao toque, o leitor de impressões digitais e os conectores do altifalante da placa de sistema.
- 3. Retire os oito parafusos existente no suporte de mãos.
- 4. Volte a colocar o conjunto do visor (consulte [Voltar a colocar o conjunto do ecrã](file:///C:/data/systems/studio1537/pt/sm/display.htm#wp1179924)).
- 5. Volte a colocar as mini-cards (consulte **Substituir a Mini-Card**).
- 6. Volte a colocar os oito parafusos da parte inferior do computador.
- 7. Volte a colocar a tampa da base (consulte [Voltar a colocar a tampa da base\)](file:///C:/data/systems/studio1537/pt/sm/base.htm#wp1217063).

<span id="page-38-0"></span> **Conjunto do altifalante Dell™ Studio 1535/1536/1537 Manual de serviço** 

# **Retirar o conjunto do altifalante**

**CUIDADO: Antes de iniciar o procedimento seguinte, siga as instruções de segurança fornecidas com o computador.**

- 1. Siga as instruções em [Antes de começar](file:///C:/data/systems/studio1537/pt/sm/before.htm#wp1180036).
- 2. Retire o apoio para mãos (consulte [Retirar o apoio para mãos](file:///C:/data/systems/studio1537/pt/sm/palmrest.htm#wp1181048)).
- 3. Retire os quatro parafusos (dois de cada lado) existentes nos altifalantes.
- 4. Liberte o cabo do altifalante das patilhas de segurança existentes no apoio de mãos, e retire o conjunto do altifalante.

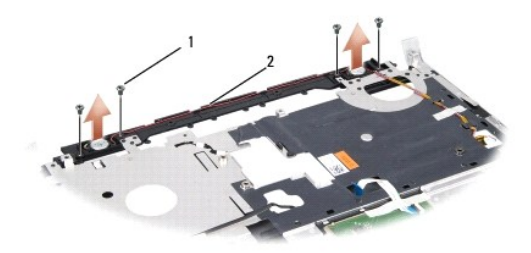

1 Parafusos (4) 2 Cabo do altifalante

## **Voltar a colocar o conjunto do altifalante**

**CUIDADO: Antes de iniciar o procedimento seguinte, siga as instruções de segurança fornecidas com o computador.**

- 1. Recoloque a aperte os quatro parafusos que fixam o conjunto do altifalante no apoio de mãos.
- 2. Encaminhe cuidadosamente os cabos do altifalante através das patilhas de fixação existentes no apoio de mãos.
- 3. Retire o apoio para mãos (consulte [Voltar a colocar o apoio de mãos](file:///C:/data/systems/studio1537/pt/sm/palmrest.htm#wp1181144)).

#### <span id="page-39-0"></span> **Conjunto da placa de sistema Dell™ Studio 1535/1536/1537 Manual de serviço**

O chip do BIOS na placa de sistema contém a Etiqueta de Serviço, que também é visível numa etiqueta de código de barras na parte inferior do computador. O<br>kit de substituição para a placa de sistema inclui suporte de dados de substituição.

#### <span id="page-39-1"></span>**Retirar o conjunto da placa de sistema**

**CUIDADO: Antes de iniciar o seguinte procedimento, siga as instruções de segurança fornecidas com o seu computador.**

- 1. Siga as instruções em [Antes de começar](file:///C:/data/systems/studio1537/pt/sm/before.htm#wp1180036).
- 2. Retire os módulos de memória (consulte [Retirar módulos de memória](file:///C:/data/systems/studio1537/pt/sm/memory.htm#wp1181008)).
- 3. Retire a unidade de disco rígido (consulte [Retirar a unidade de disco rígido](file:///C:/data/systems/studio1537/pt/sm/hdd.htm#wp1181881)).
- 4. Retire a Mini-Card (consulte [Remover a Mini-Card\)](file:///C:/data/systems/studio1537/pt/sm/minicard.htm#wp1182434).
- 5. Retire o conjunto de arrefecimento térmico do processador (consulte [Retirar o conjunto de arrefecimento térmico do processador](file:///C:/data/systems/studio1537/pt/sm/cpucool.htm#wp1179841)).
- 6. Retire o processador (consulte [Retirar o módulo do processador](file:///C:/data/systems/studio1537/pt/sm/cpu.htm#wp1179979)).
- 7. Retire a tampa do controlo central (consulte [Remover a tampa de controlo central\)](file:///C:/data/systems/studio1537/pt/sm/cntrcont.htm#wp1180217).
- 8. Retire o teclado (consulte [Retirar o teclado\)](file:///C:/data/systems/studio1537/pt/sm/keyboard.htm#wp1180366).
- 9. Retire o conjunto do ecrã (consulte [Retirar o conjunto do ecrã](file:///C:/data/systems/studio1537/pt/sm/display.htm#wp1179842)).
- 10. Retire o apoio de mãos (consulte [Retirar o apoio para mãos](file:///C:/data/systems/studio1537/pt/sm/palmrest.htm#wp1181048)).
- 11. Retire a unidade de disco rígido (consulte [Retirar a unidade óptica](file:///C:/data/systems/studio1537/pt/sm/optical.htm#wp1180116)).

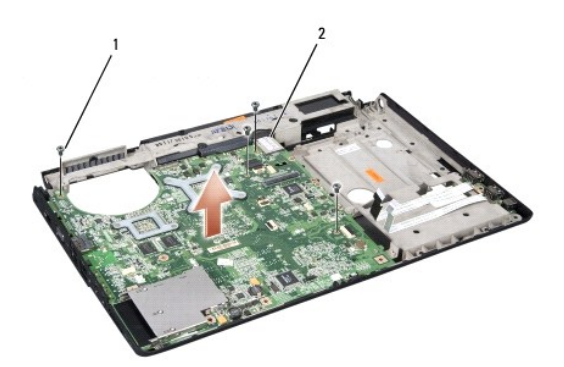

# 1 Parafusos (4) 2 Conector da placa de sistema

- 12. Retire os quatro parafusos da parte superior da placa de sistema.
- 13. Desligue o cabo da placa de sistema e retire-a.

 $\%$  **NOTA:** Dependendo da configuração do sistema, o número de parafusos aqui mostrado pode ser maior que o número de parafusos presente no computado

# **Retirar o conjunto da placa de sistema**

**CUIDADO: Antes de iniciar o seguinte procedimento, siga as instruções de segurança fornecidas com o seu computador.**

**AVISO:** Certifique-se de que nenhum cabo solto fica preso sob a placa de sistema.

- 1. Volte a colocar a placa de sistema na posição correcta.
- 2. Retire os quatro parafusos da parte superior da placa de sistema.
- 3. Ligue o cabo da placa de sistema.
- 4. Siga os passos em [Retirar o conjunto da placa de sistema](#page-39-1) pela ordem inversa.

**Dell™ Studio 1535/1536/1537 Manual de serviço** 

# **Notas, Notícias e Advertências**

**NOTA:** Uma NOTA fornece informações importantes para o ajudar a utilizar melhor o computador.

**AVISO:** A AVISO indica danos potenciais no hardware ou uma perda de dados e diz como pode evitar esse problema.

**A** CUIDADO: **CUIDADO** indica potenciais danos no equipamento, lesões corporais ou mesmo morte.

Se adquiriu um computador Dell™ n Series, quaisquer referências neste documento aos sistemas operativos da Microsoft® Windows® não são aplicáveis.

# **As informações deste documento estão sujeitas a alterações sem aviso prévio. © 2008 Dell Inc. Todos os direitos reservados.**

Qualquer tipo de reprodução sem autorização escrita da Dell Inc. é estritamente proibida.

Marcas comerciais utilizadas neste texto: *Dell* **e o logótipo DELL são marcas comerciais da Dell Inc.;** *Microsoft, Windows, e Windows Vista* s**ão marcas comerciais ou marcas**<br>comerciais registadas da Microsoft Corporatio

Outros nomes e marcas comerciais podem ser mencionados neste documento como referência às entidades que invocam essas marcas e nomes ou os seus produtos. A Dell Inc.<br>nega qualquer interesse de propriedade sobre outras marc

Agosto de 2008 Rev. A01